## MS Project Tip *Printing the Table Only*

Often we want to print just the data that are in the table and not have to deal with adjust the Gantt chart. So if you start with this:

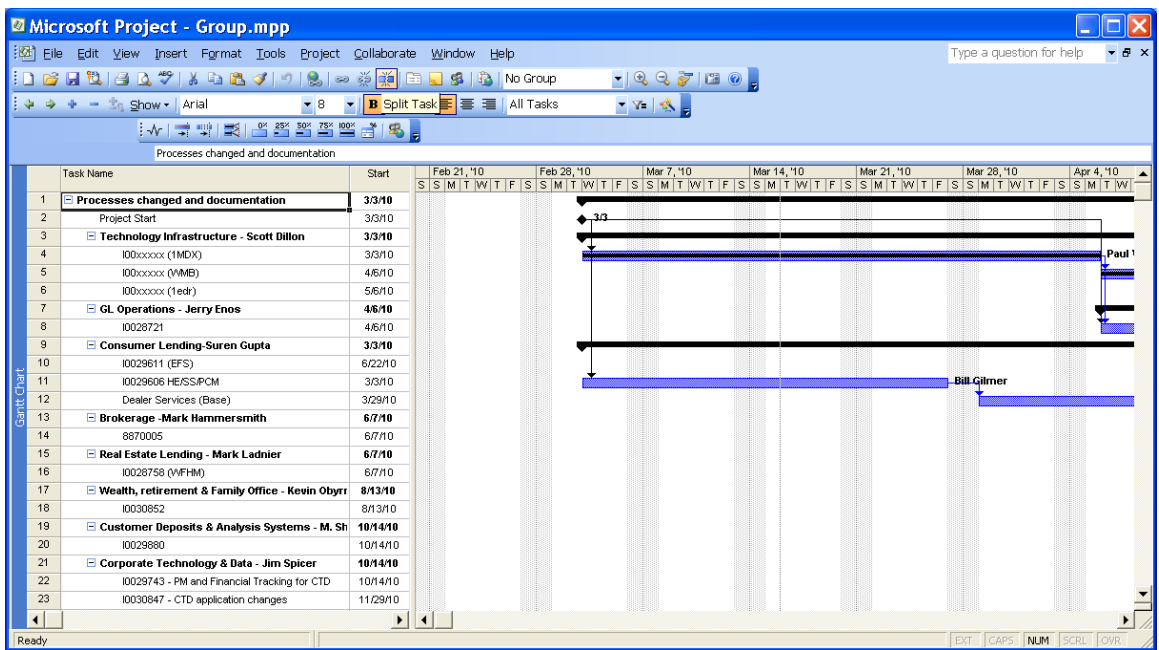

It is easy to end up with this instead:

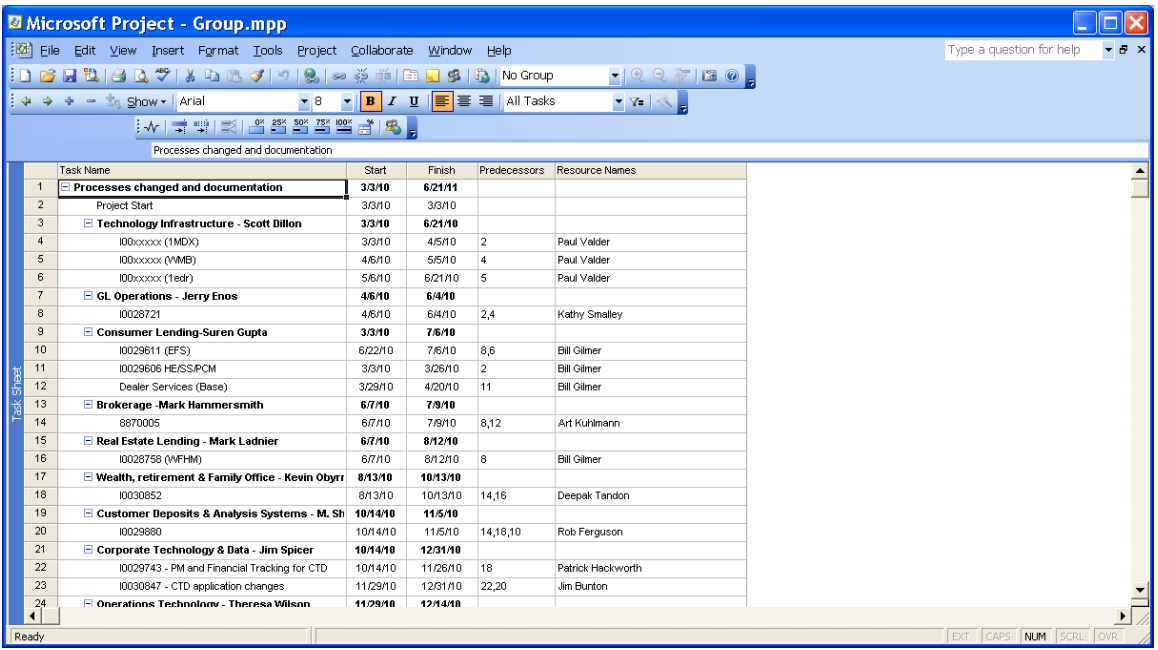

Simply go to Views, More Views and Choose Task Sheet, then Apply

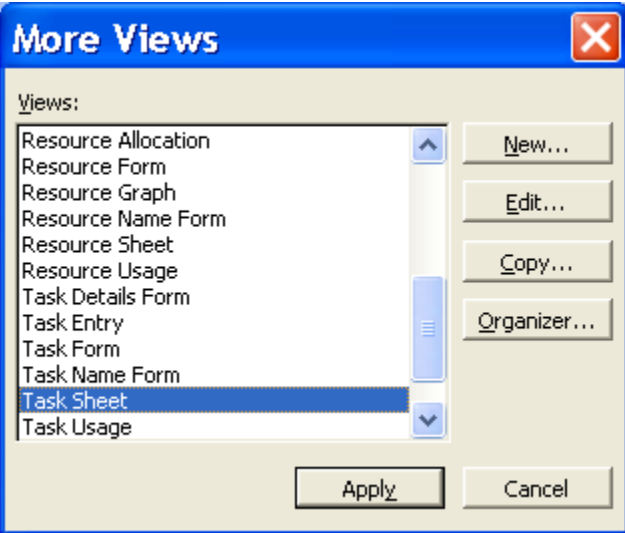